# Release Notes for CA UIM Hub and Robot v7.92HF9

This document describes the Hub and Robot v7.92HF9 hotfix for CA UIM.

## Version Impact Information

7.92HF9 is a cumulative hotfix which contains fixes included with 7.92HF5, HF6, HF7, and HF8. To maintain backward compatibility with hub and robot v7.80, apply 7.92HF9 instead of 7.92HF5, HF6, HF7, and HF8.

#### Found in Version:

• Hub and robot v7.90

#### Fixed in Version:

• Hub and robot v7.92HF9

## Fixed Issues

- 7.92HF5: If you create a new Solaris zone, a robot installed in the global zone is not automatically deployed to the new zone. To install a robot in a new, non-global zone, install the robot into the non-global zone using the same steps that you use to install the robot in the global zone. (Case 746015)
- 7.92HF5: Fixed a problem where false application down alarms were triggered during AIX startup because the robot started before the monitored application. (Case 707038)
- 7.92HF6: Fixed an issue where user tags were overwritten by the hub spooler. Now, the hub spooler only sets the user tags if they are empty.
- 7.92HF6: To improve the throughput performance of tunnel communication between hubs in a high latency network, data compression can now be configured.

 Hubs that send data can be configured to compress the data before it is sent through a tunnel to a receiving hub. Install this fix and configure the tunnel to enable compression on sending hubs where network latency is an issue.

 Install this fix on every receiving hub connected by a tunnel to a sending hub that is running this fix with compression enabled.

 You enable compression and configure the level of compression on sending hubs. When the fix is installed on receiving hubs, compression is automatically detected and messages are automatically decompressed.

To enable compression on a sending hub, take the following steps:

- 1. In Infrastructure Manager or Admin Console, stop the sending hub.
- 2. On the sending hub, edit the hub configuration file, \$UIMHOME/hub/hub.cfg.

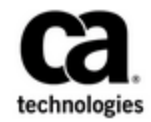

A. Add the new key tunnel compression in the /tunnel section of hub.cfg. Default, 0.

A value of 0 specifies that tunnel compression is off.

A value of 1 specifies that tunnel compression is on.

B. (Optional) Add the new key compression level in the /tunnel section of hub.cfg.

Set the value between 0 and 9. Default, 0.

A value of 0 specifies the least level of compression.

 A value of 9 specifies the greatest level of compression. Higher levels of compression reduce network traffic, but take additional time to construct.

 C. (Optional) Add the new key min\_compression\_size in the /tunnel section of hub.cfg. The key specifies the minimum message size that will be compressed. Default, 1400b.

3. Save your changes to hub.cfg.

4. In Infrastructure Manager or Admin Console, start the hub.

5. To verify that the compression is working, search both hub log files, hub.log.

A. At log level 1, a log entry indicates the state of compression,

"compression=value". Compression is off when the value is 0, and compression is on when the value is 1.

 B. At log level 5, the log contains an entry for each compressed or decompressed PDS:

Sender log message:

compressPDS:<num> bytes compressed to <num>

Receiver log message:

decompressPDSs: HEAD <num> bytes decompressed to <num>

or

decompressPDSs: BODY <num> bytes decompressed to <num>

• 7.92HF7: An issue was fixed that caused robots to failover to the secondary hub sooner than expected, appearing to ignore the configured failover interval. Failover is now deferred until the following status criterion is met. A failed robotup update now prints

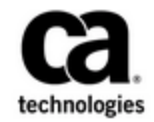

a log message and does not initiate robot failover until the robot failover count number of status requests have failed. Specify robot failover count and robot status check interval in **hub.cfg** to control the number of failures required to initiate failover, and the interval at which status is checked. Failover occurs between [(robot failover count - 1) \* robot status check interval] and [robot failover count  $*$ robot\_status\_check\_interval] The window allows for cases where the hub stops responding either just before or just after a status check.

Before the fix, four other conditions triggered immediate failover. These conditions are no longer considered:

- o A failed alive message from the robot to the hub; controlled by the hub update interval and send alive properties.
- o A failed robotup message from the robot to the hub.
- o A failed probelist or probeportlist message from the robot to the hub.
- $\circ$  A check hub callback to the controller, which occurs when the hub is not responding.
- 7.92HF8: An issue was fixed that caused robots with plugins to not completely release memory on Windows. (Support case 791437, DE307126)

## Internal Validation of the Issue

All included hotfixes were validated in prior hotfix release processes. Tunnel communication and compression were validated as described below.

#### Expected Result

Tunnel communication continues to work with hubs and robots older than v7.90, and tunnel compression libraries for the Windows 32 hub are included.

#### Actual Result

Tunnel communication fails to work with hubs and robots older than v7.90, and tunnel compression libraries for the Windows 32 hub were unavailable.

## Fix Overview

Modifications were made to include the compatible libraries.

## Impacts on Other CA UIM Components

No expected impacts to other components.

## Testing Performed to Validate This Fix

Testing was performed on supports platforms for Linux, Unix, Windows in an environment representative of customer environments for 120 hours.

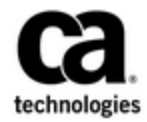